## Сохранение книг

Чтобы быстро сохранить изменения в файле, можно воспользоваться:

- Сочетанием клавиш Shift + F12 или Ctrl + S на Windows /  $@$  + S на Mac.
- Иконкой «Сохранить» на панели быстрого доступа.
- Меню «Файл» Сохранить».

Чтобы сохранить книгу как отдельную копию / с другим названием / в другой папке, воспользуйтесь «Сохранить как»:

- F12 на Windows /  $@$  + Shift + S на Мас.
- Меню «Файл» «Сохранить как».

Чтобы выбрать тип файла при сохранении, нужно нажать на соответствующую выборку:

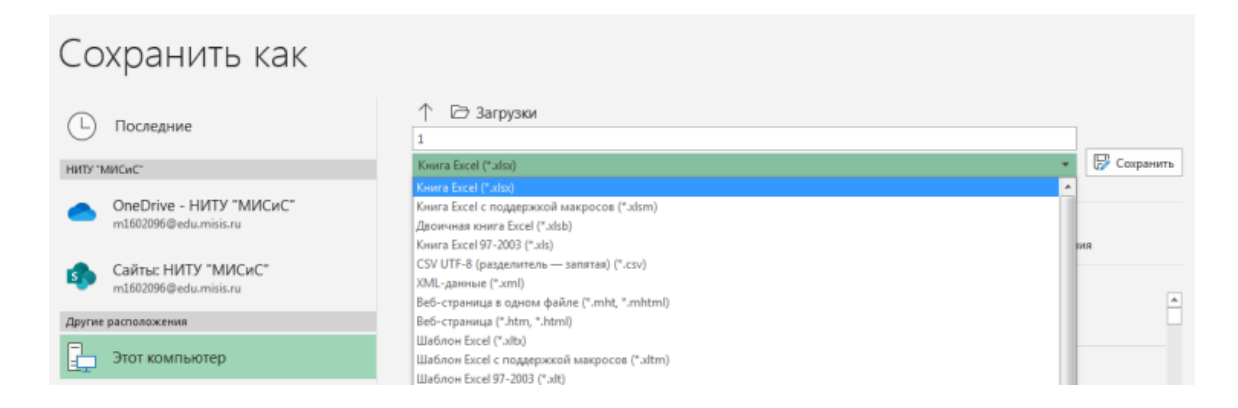

## Или

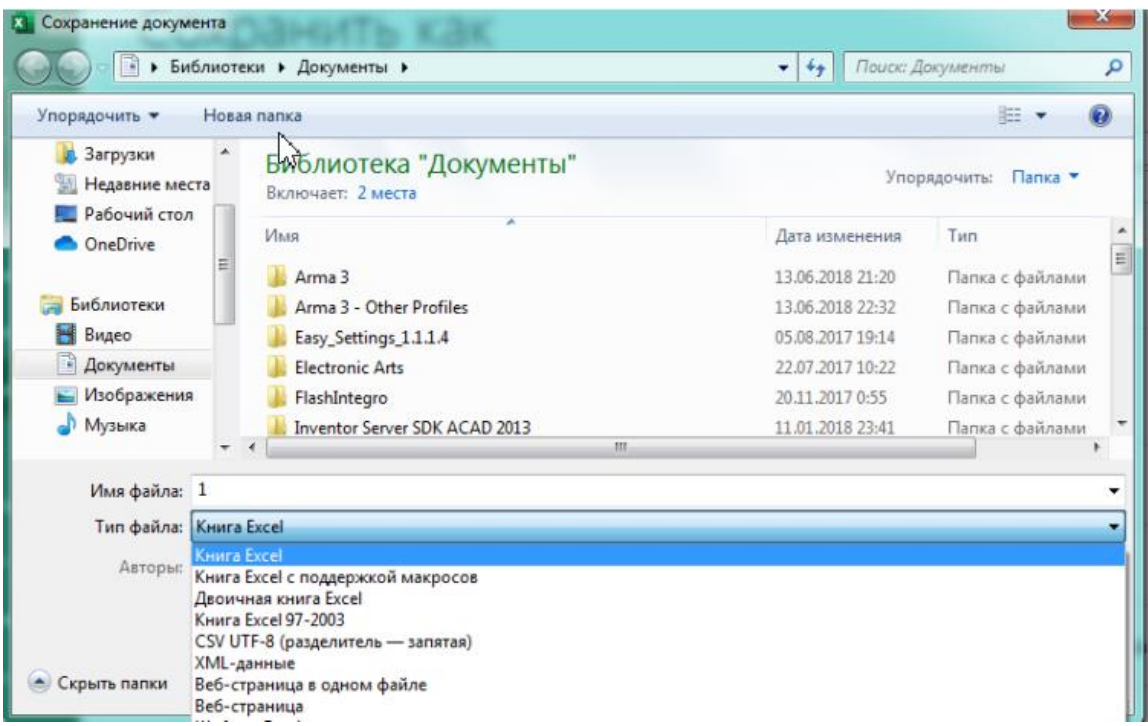

Включить автоматическое сохранение можно в параметрах («Файл» — «Параметры» — «Сохранение» — «Автоматическое сохранение»):

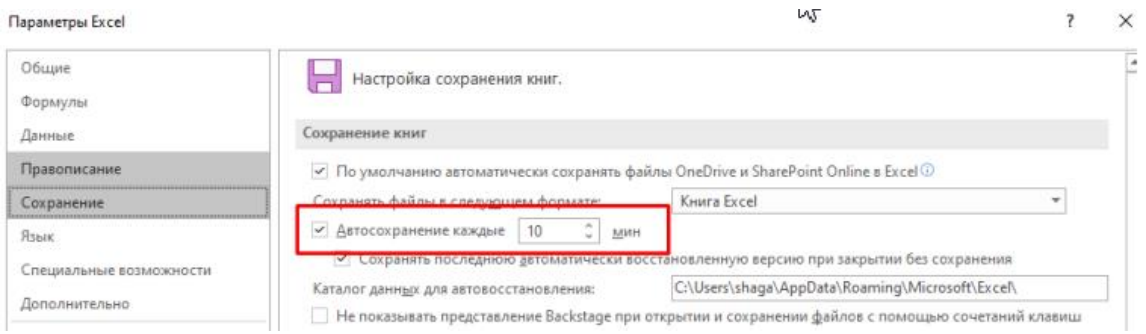

Если вы закрыли книгу и случайно не сохранили её, откройте меню «Файл» — «Открыть» — «Восстановить несохранённые книги». Откроются все закрытые без сохранения книги за несколько дней. Откройте их и посмотрите, есть ли нужная вам среди них. Воспользуйтесь опцией «Сохранить как», чтобы пересохранить восстановленную книгу под её прежним именем на диске.

## Защита книг

В меню «Файл» — «Сведения» — «Защитить книгу» есть несколько опций для защиты:

- Всегда открывать только для чтения: при открытии файла редактирование будет недоступно, будет появляться предупреждение. Но при желании можно отключить это предупреждение и редактировать файл, то есть это уведомление.
- Зашифровать с использованием пароля. Пароль нужно будет ввести дважды. После этого книгу можно будет открыть, только введя пароль. Обратите внимание, что восстановить пароль быстро не получится. С другой стороны, не стоит считать защиту паролем сверхнадёжной и ограничиваться им при защите очень важных и конфиденциальных документов.
- Опции «Защитить текущий лист» и «Защитить книгу» доступны также из документа (на ленте инструментов во вкладке «Рецензирование»). Защита листа запрещает пользователям редактирование листа, кроме тех действий, которые вы отдельно разрешите (например, вставку гиперссылок в ячейки). Любые ячейки можно исключить из защиты с помощью окна «Формат ячеек» («Формат ячеек» — вкладка «Защита» — опция «Защищаемая ячейка»).
- «Защитить книгу» означает, что нельзя будет изменять её структуру (добавлять, удалять, переименовывать, копировать, перемещать листы).
- И защита книги, и защита листа могут быть как с паролем (отключить сможет только тот, кто его знает), так и без пароля (защита будет действовать до её отключения, отключить сможет любой пользователь).
- «Пометить как окончательный». Эта опция сохраняет файл и позволяет показать другим пользователям, что документ финальный и его не нужно больше редактировать. Возможность правки и ввода данных будет отключена, в строке состояния появится надпись об окончательном статусе файла. Но в любом случае останется кнопка «Все равно редактировать», поэтому данная опция носит рекомендательный характер.